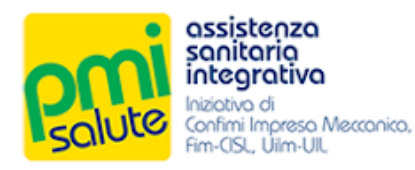

# FONDO SANITARIO INTEGRATIVO PMI SALUTE

# Manuale per gli Iscritti

Rel. 2020

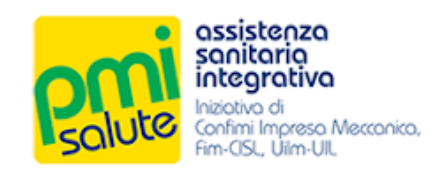

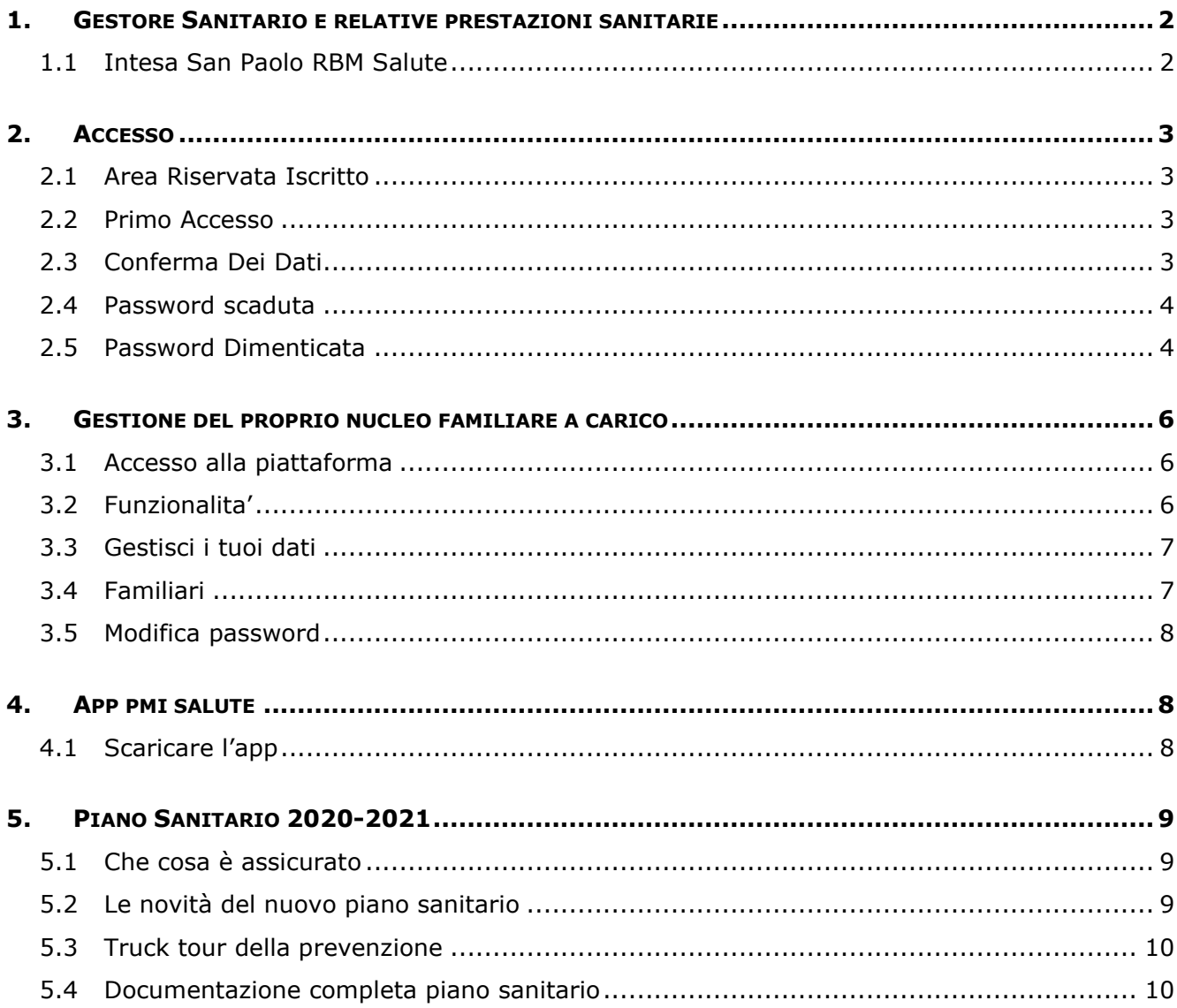

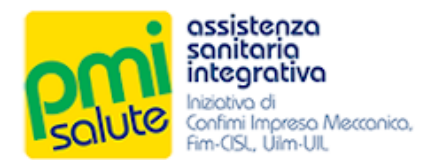

# <span id="page-2-0"></span>**1. GESTORE SANITARIO E RELATIVE PRESTAZIONI SANITARIE**

## <span id="page-2-1"></span>1.1 INTESA SAN PAOLO RBM SALUTE

Il gestore sanitario di PMI Salute per il biennio 2020-2021 è Intesa San Paolo RBM Salute S.p.A. L'iscritto a **PMI Salute** può avvalersi del network di strutture convenzionate, medici e prestazioni messe a disposizione dal gestore sanitario **Intesa San Paolo RBM Salute**. All'interno della propria area riservata l'iscritto potrà vedere lo stato delle proprie pratiche, cercare le strutture convenzionate, richiedere voucher, richiedere rimborsi, stampare la propria tessera, gestire i propri dati e altro ancora.

Per richieste di assistenza l'iscritto potrà rivolgersi a Intesa San Paolo RBM Salute:

- scrivendo all'indirizzo e-mail **[assistenza.pmisalute@previmedical.it](mailto:assistenza.pmisalute@previmedical.it)**

- telefonando al numero verde **800 991772**

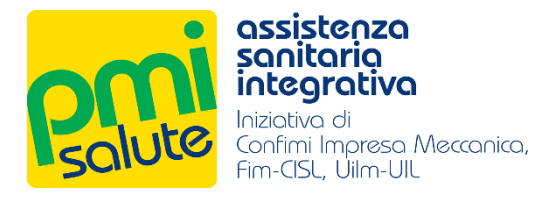

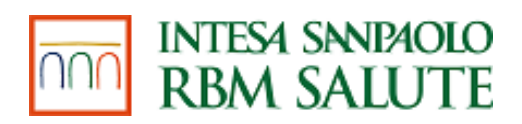

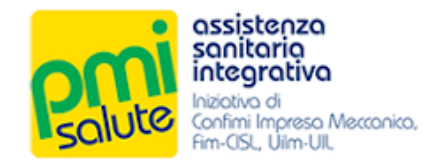

# <span id="page-3-0"></span>**2. ACCESSO**

#### <span id="page-3-1"></span>2.1 AREA RISERVATA ISCRITTO

La nuova piattaforma è accessibile dal portale [www.pmisalute.it,](file:///C:/Users/Claudio/AppData/Local/Microsoft/Windows/INetCache/Content.Outlook/GH6WBVL7/www.pmisalute.it) utilizzando l'apposita area funzione "**AREA RISERVATA ISCRITTO**".

#### <span id="page-3-2"></span>2.2 PRIMO ACCESSO

Per effettuare il primo accesso, inserire il proprio codice fiscale e la propria data di nascita, come password temporanea, senza spazi o punti (es. 01011980). Poi, cliccare su "**LOG IN**".

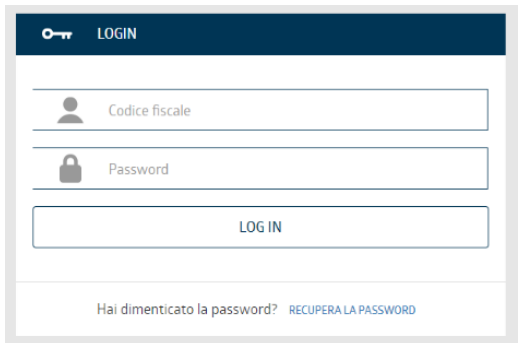

Un'e-mail, inviata all'indirizzo di posta elettronica fornito al momento dell'iscrizione al Fondo, permetterà di effettuare un nuovo accesso con una chiave temporanea generata dal sistema. Per motivi di sicurezza, durante il primo accesso, la password iniziale dovrà essere subito modificata con una di propria scelta, cliccando sul link indicato nell'e-mail per fare ritorno alla propria Area Riservata.

### <span id="page-3-3"></span>2.3 CONFERMA DEI DATI

Impostata la password, verrà richiesto di confermare i propri dati personali e, se si desidera effettuare l'iscrizione alla newsletter mensile di PMI Salute in collaborazione con ANSA, barrare la check box corrispondente.

Dichiarando di aver letto l'informativa relativa al trattamento dei dati personali, infine, sarà possibile fare click su "**CONFERMA**" per essere reindirizzati alla home page della nuova piattaforma.

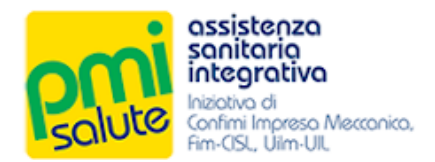

## <span id="page-4-0"></span>2.4 PASSWORD SCADUTA

La password personale non è definitiva e andrà modificata periodicamente, seguendo le istruzioni del sistema. Una volta scelta la nuova chiave di accesso (dovrà essere diversa dalle ultime 10 utilizzate, essere lunga almeno otto caratteri di cui almeno una lettera minuscola, una maiuscola, un numero ed un carattere speciale) premere su "**CAMBIA PASSWORD**" per finalizzare l'operazione ed essere reindirizzati alla propria home page.

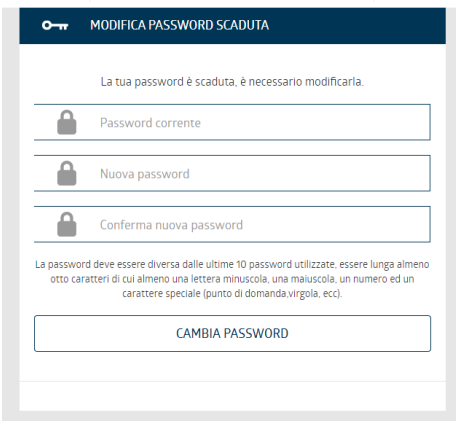

# <span id="page-4-1"></span>2.5 PASSWORD DIMENTICATA

Qualora la password di propria scelta venisse dimenticata, invece, è possibile rigenerarla cliccando su "**RECUPERA LA PASSWORD**".

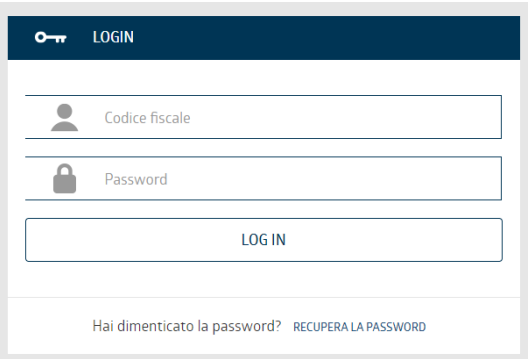

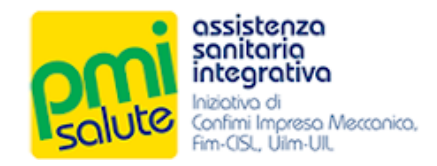

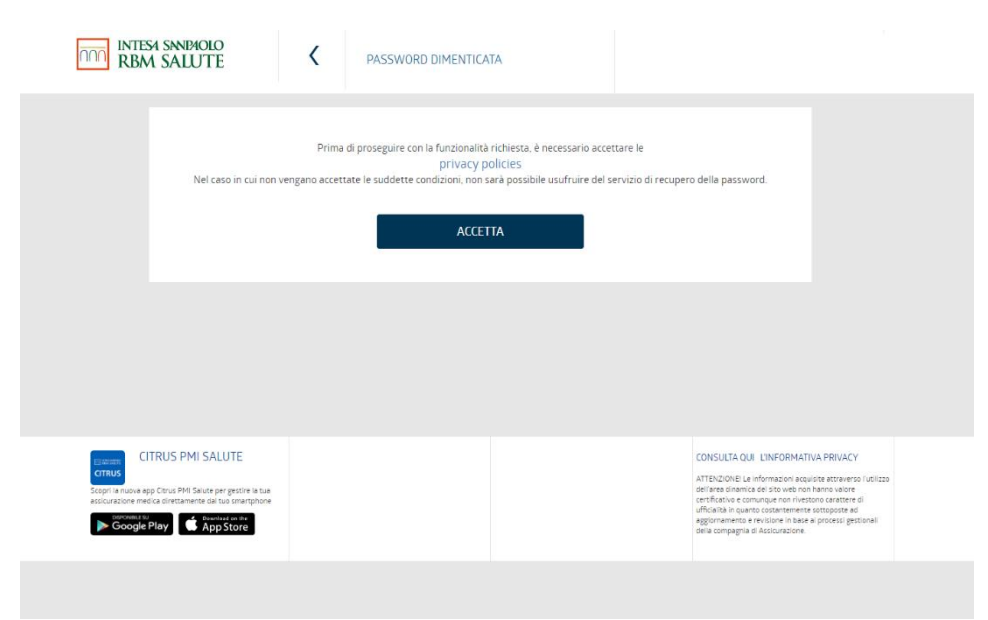

Prima di proseguire sarà necessario accettare le privacy policies, cliccando sul tasto "**ACCETTA**".

A questo punto, si potrà reimpostare la password, scegliendo se riceverne una temporanea via email o via sms.

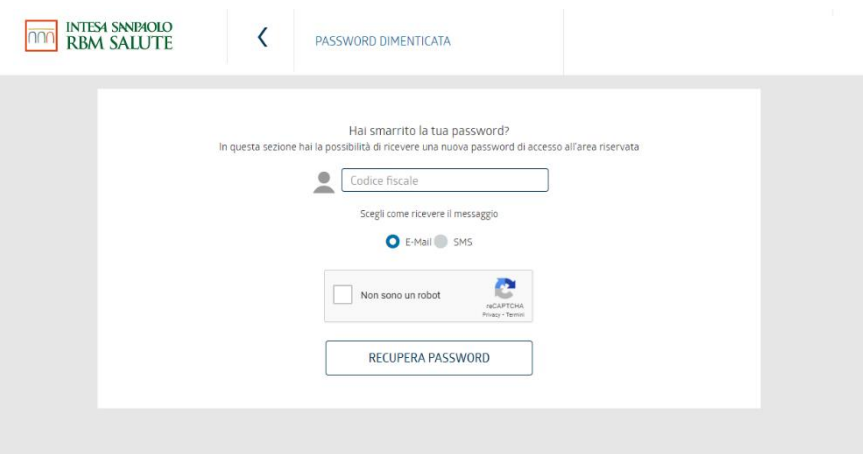

Effettuata la scelta, spuntare la casella "**Non sono un robot**" e cliccare sul tasto "**RECUPERA**  PASSWORD". Qualora si scegliesse di ricevere il messaggio via e-mail: un link da cliccare per confermare la richiesta di recupero password verrà inviato al proprio indirizzo di posta elettronica. In caso di ulteriori problemi, o qualora non si ricevesse alcun messaggio, si prega di contattare Previmedical inviando un'e-mail all'indirizzo: *[gestione.pmisalute@previmedical.it;](mailto:gestione.pmisalute@previmedical.it)* oppure contattare il numero verde.

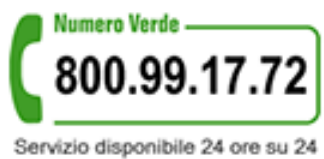

365 giorni l'anno

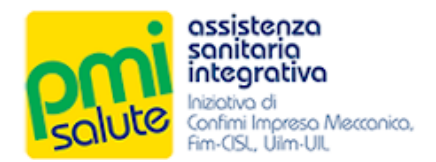

# <span id="page-6-0"></span>**3. GESTIONE DEL PROPRIO NUCLEO FAMILIARE A CARICO**

## <span id="page-6-1"></span>3.1 ACCESSO ALLA PIATTAFORMA

Per gestire il proprio nucleo familiare è possibile registrarsi come dipendente, accedendo alla piattaforma "**Area Riservata Aziende 2020**" dal portale [www.pmisalute.it.](http://www.pmisalute.it/) Le credenziali di accesso sono le stesse in uso per accedere all'AREA RISERVATA ISCRITTO (proprio codice fiscale e password personale).

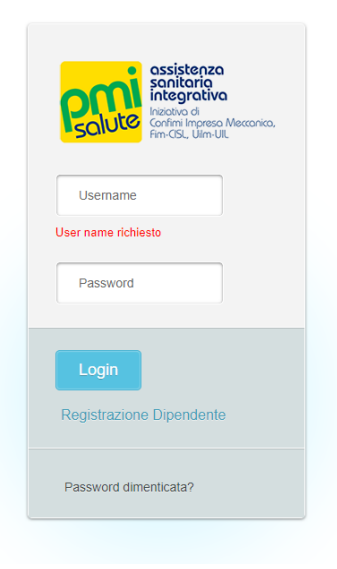

# <span id="page-6-2"></span>3.2 FUNZIONALITA'

Una volta effettuato l'accesso, apparirà la schermata con i vari menù di scelta: "**Home**", "**Gestisci i tuoi dati**", "**Familiari**", "**Modifica Password**".

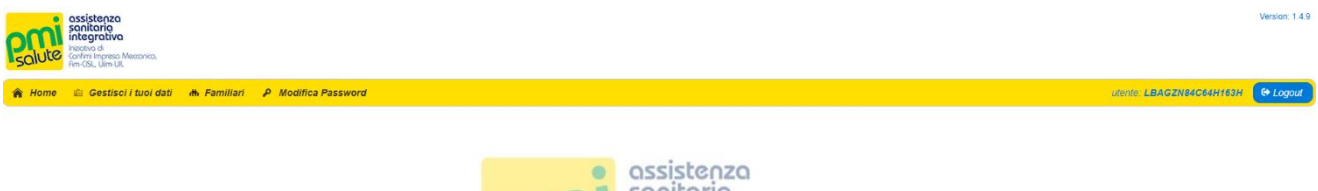

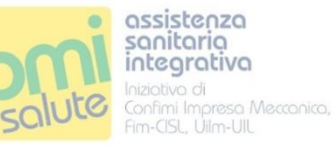

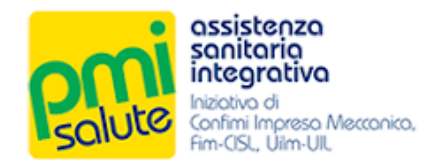

## <span id="page-7-0"></span>3.3 GESTISCI I TUOI DATI

Cliccando su "**Gestisci i tuoi dati**" apparirà una maschera con i propri dati personali; sarà possibile correggerli in caso di errori, premendo il tasto "**Salva**" alla fine dell'operazione. Gli unici dati non modificabili sono la propria data di nascita e la data di inclusione.

## <span id="page-7-1"></span>3.4 FAMILIARI

Alla voce "**Familiari**", invece, sarà possibile gestire i dati del proprio nucleo fiscalmente a carico iscritto a PMI Salute; sarà possibile anche effettuare l'inserimento *ex novo* di un familiare, cliccando su "**Aggiungi Familiare**".

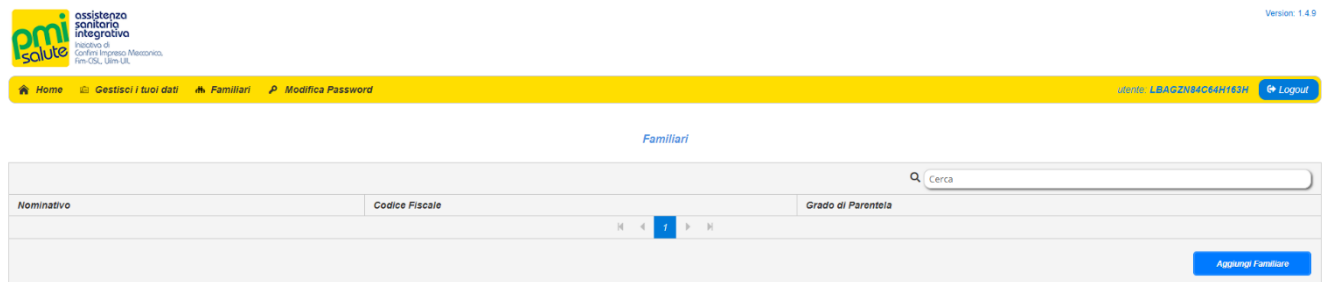

### Apparirà la seguente schermata

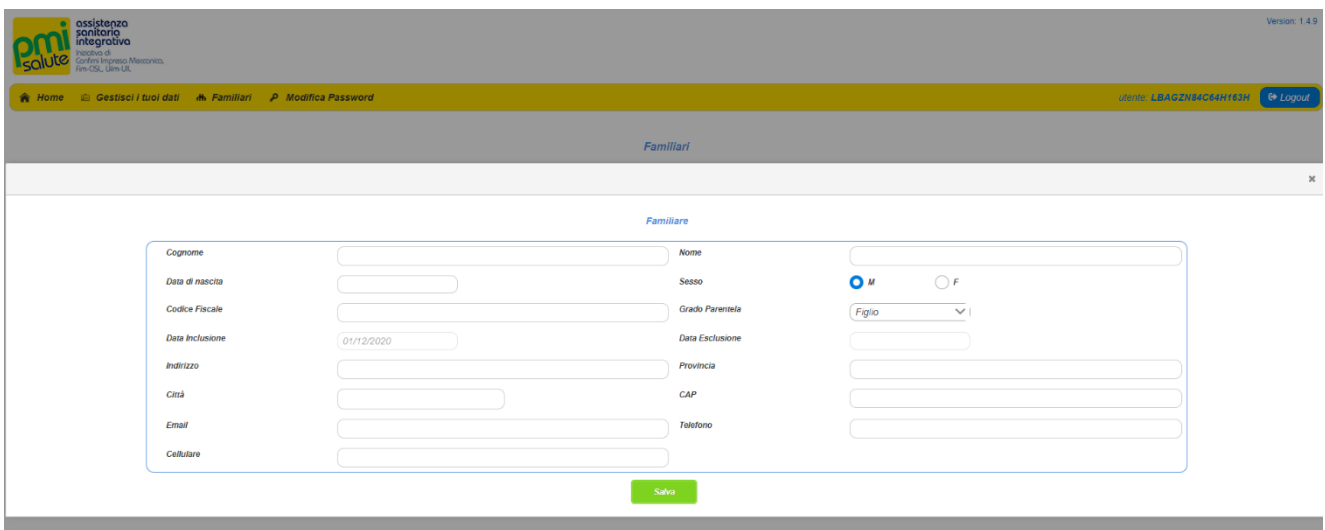

Una volta inseriti i dati personale del familiare (la data di inclusione è l'unico campo non modificabile e indicato automaticamente dal sistema), cliccare su "**Salva**" per rendere l'inserimento effettivo.

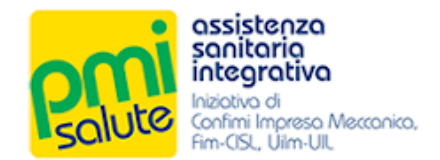

### <span id="page-8-0"></span>3.5 MODIFICA PASSWORD

Cliccare su "**Modifica Password**" qualora si intendesse modificare la propria chiave di accesso. Per finalizzare l'operazione, premere su "**Cambia**".

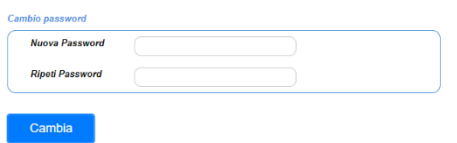

Per uscire dalla piattaforma, effettuare il "**Logout**".

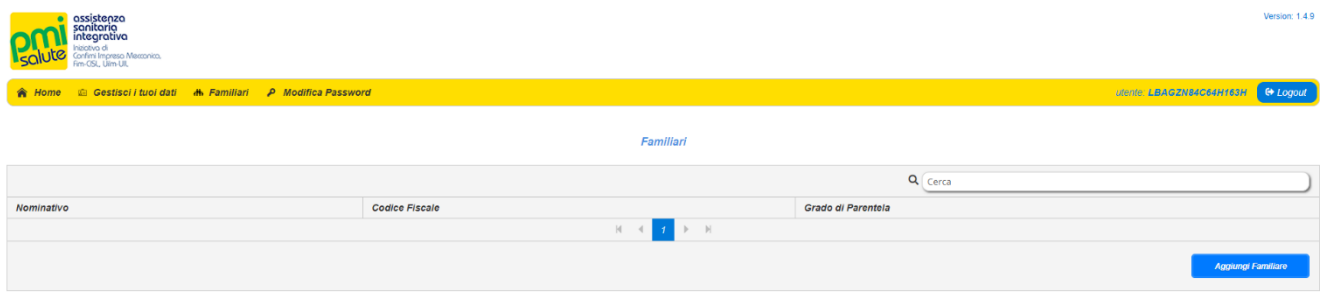

# <span id="page-8-1"></span>**4. APP PMI SALUTE**

#### <span id="page-8-2"></span>4.1 SCARICARE L'APP

Scaricando l'app gratuita **Citrus PMI Salute** di Intesa Sanpaolo RBM Salute dedicata agli assicurati PMI Salute è possibile visualizzare lo stato delle proprie richieste di rimborso e dei propri appuntamenti; direttamente dall'app sarà possibile inoltrare pratiche e chiedere autorizzazioni per le prestazioni effettuate presso il Network convenzionato. L'APP è disponibile su Apple Store e Google Play.

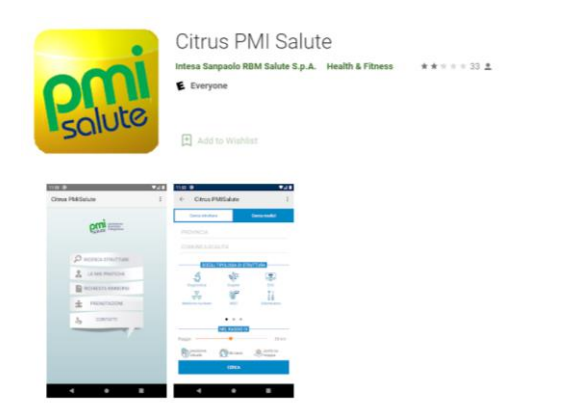

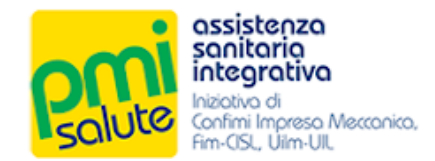

# <span id="page-9-0"></span>**5. PIANO SANITARIO 2020-2021**

#### <span id="page-9-1"></span>5.1 CHE COSA È ASSICURATO

- ✓ Rimborso delle spese mediche in caso di ricovero con o senza intervento, day hospital, intervento ambulatoriale, parto e aborto
- ✓ Trapianti
- ✓ Retta di degenza dell'accompagnatore
- ✓ Trasporto sanitario
- ✓ Indennità sostitutiva ricovero con o senza intervento per ciascun giorno di ricovero
- ✓ Neonati: rimborso delle spese per cure e interventi chirurgici conseguenti a malformazioni e difetti fisici
- ✓ Alta specializzazione: rimborso spese per un elenco di prestazioni di alta diagnostica, terapie e cure
- $\checkmark$  Visite specialistiche
- $\checkmark$  Trattamenti riabilitativi per infortunio
- $\checkmark$  Check up
- $\checkmark$  LTC Non autosufficienza
- ✓ Prestazioni odontoiatriche: cure dentarie, visite odontoiatriche e/o sedute di igiene orale, cure ortodontiche e apparecchi ortodontici, prestazioni odontoiatriche d'urgenza, visite pedodontiche e/o ablazioni del tartaro, sigillatura denti figli minorenni, cure ortodontiche e apparecchi ortodontici per figli minorenni, grandi interventi chirurgici odontoiatrici
- ✓ ComfortSalute: servizio di consulenza medica, informazioni sanitarie e ricerca degli istituti di cura, invio di un medico generico a domicilio o di ambulanza, trasferimento sanitario e rientro sanitario (anche all'estero), assistenza infermieristica domiciliare, invio medicinali urgenti al domicilio, prolungamento di soggiorno all'estero, rientro anticipato dall'estero, rientro degli altri assicurati, invio di un infermiere per assistenza di un familiare non autosufficiente, assistenza di un interprete all'estero, viaggio di un familiare all'estero e spese di soggiorno, accompagnamento di minori, collaboratrice familiare, consulenza pediatrica, second opinion, consegna esiti al domicilio, card elettronica, servizio "Segui la tua pratica", consultazione online home insurance.

#### <span id="page-9-2"></span>5.2 LE NOVITÀ DEL NUOVO PIANO SANITARIO

- ✓ **LENTI E OCCHIALI:** rimborso delle spese per acquistare lenti per occhiali, montature, lenti a contatto a seguito di modifica del visus. Fruibile solo in network presso 300 centri convenzionati Salmoiraghi e Viganò (con diritto, in caso di assenza nel territorio della propria provincia, ad un Voucher di analogo valore economico) che preveda, una tantum ogni 3 anni:
	- 1 visita oculistica/ortottica
	- fornitura di 1 paio di occhiali (lenti e montatura garantita e certificata Luxottica)

Massimale previsto:  $\epsilon$  150,00/nucleo + contributo aggiuntivo  $\epsilon$  75,00 per rottura lenti e  $\epsilon$ 55,00 per furto/smarrimento occhiali o rottura montatura oggetto di indennizzo della copertura.

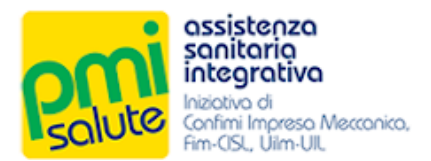

#### ✓ **AREA ODONTOIATRICA:** Grandi interventi chirurgici odontoiatrici (sia in regime di ricovero sia ambulatoriale).

#### Limite annuo aumentato a € 5.500,00/nucleo

Implantologia indipendente / autonoma / a sé stante (stand alone) – compresa manutenzione impianti e sostituzione corone (limite annuo € 1.100 in convenzione e € 300 in strutture non convenzionate) – cure odontoiatriche, terapie conservative, protesi dentarie, terapie canalari, trattamento topico con floruri, chirurgia odontoiatrica (esclusi i grandi interventi), gnatologia – visite odontoiatriche e/o sedute di igiene orale (anche non propedeutiche alle cure o alle terapie stesse, nonché all'applicazione delle protesi o alle prestazioni ortodontiche – prestazioni odontoiatriche d'urgenza – visite pedodontiche e/o ablazioni del tartaro – sigillatura denti figli minorenni, cure ortodontiche e apparecchi ortodontici per figli minorenni. Per tutte queste garanzie il limite annuo è stato aumentato a € 1.500,00/nucleo

Cure ortodontiche per adulti, apparecchi ortodontici per adulti ed accertamenti diagnostici odontoiatrici: esclusivamente per la presente garanzia il massimale indicato si intende elevato a € 5.000,00 nel solo caso di utilizzo di strutture sanitarie e medici convenzionati con il Network Previmedical. Cure ortodontiche e apparecchi ortodontici per figli minorenni: limite annuo: € 300,00/figli minorenni appartenenti al nucleo familiare. Nel caso di utilizzo di strutture sanitarie non convenzionate: sottomassimale annuo di: € 100,00/figli minorenni appartenenti al nucleo familiare.

#### <span id="page-10-0"></span>5.3 TRUCK TOUR DELLA PREVENZIONE

Da attivare nei distretti territoriali a maggior densità di aziende associate a PMI Salute; permetterà agli Assicurati di effettuare, direttamente in Azienda, check up completi come: screening dermatologico, cardiologico, oculistico, dell'udito.

#### <span id="page-10-1"></span>5.4 DOCUMENTAZIONE COMPLETA PIANO SANITARIO

I punti relativi al paragrafo 5 del presente manuale (Piano Sanitario 2020-2021), rappresentano una sintesi della relativa offerta di prestazioni.

Per i dettagli e le condizioni consultare la documentazione completa disponibile sul sito [www.pmisa](http://www.pmisalute.it/)[lute.it](http://www.pmisalute.it/) o chiedere informazioni per e-mail o al numero verde.